Vol.3 (1), 2023, 15-29

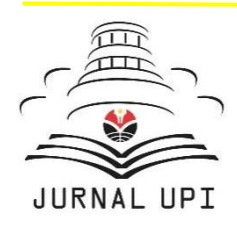

TELNECT

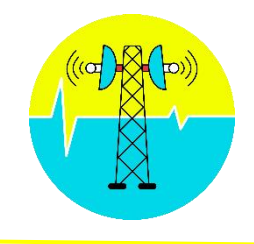

Journal homepage: http://ejournal.upi.edu/index.php/TELNECT/

# SIMULASI JARINGAN VLAN MENGGUNAKA *Ryu Controller*

*Cindy Liu 1 , Diva Nuranty Yovanka 2 , Husnul Ulfa 3*

<sup>1</sup>Cindy liu Universitas pendidikan Indonesia <sup>2</sup>Diva Nuranty Yovanka, Universitas pendidikan Indonesia <sup>3</sup>Husnul Ulfa, Universitas pendidikan Indonesia

\*Corresponding Author: E-mail: [divanurantyy02@upi.edu](mailto:divanurantyy02@upi.edu)

# **A B S T R A C T S** *A R T I C L E I N F O*

Perkembangan teknologi yang berkembang pesat membuat jaringan statis konversikan mulai ditinggalkan dan digantikan. *software defined network* merupakan salah satu contoh penerapan jaringan dinamis yang berkembang pesat. penerapan jaringan SDN yang merupakan konsep baru dalam mengatasi masalah jaringan tradisional dengan pemisahan *control* plane dan *data plane* dalam perangkat yang berbeda. Teknologi jaringan VLAN dapat memberikan dedikasi pada perangkat jaringan yang secara fisik terletak dalam satu struktur jaringan. VLAN Tujuan dari penelitian ini adalah untuk menganalisis implementasi pada jaringan VLAN yang memanfaatkan *Ryu Controller* dalam memasang dan menghapus header VLAN. simulasi jaringan VLAN memberikan bukti kinerja *Ryu controller* dalam mengirimkan paket dari satu user ke user yang lainnya. berdasarkan hasil pengujian 2 skenario yang Diujikan menunjukan nilai rata-rata jitter pada jaringan VLAN pada skenario 1 yang menggunakan switch lebih besar dibandingkan skenario 2 yang menggunakan 2 switch. sedangkan nilai pengujian pada *packet loss* menunjukan bahwa kedua skenario yang diajukan tidak mengalami kehilangan data. hal ini ditandai dengan 0% *packet loss.*

*Article History: Received 00 Jan 2xxx Revised 00 Jan 2xxx Accepted 00 Jan 2xxx Available online 00 Jan 2xxx*

*Keyword:*

\_\_\_\_\_\_\_\_\_\_\_\_\_\_\_\_\_\_\_\_

*Ryu Controller, software defined network, Quality Of Service MIMO, Packet loss, Jitter*

#### **1. INTRODUCTION**

Seiring dengan berkembangan teknologi pada jaringan komputer dalam pengembangan jaringan LAN. Keamanan informasi yang dikirimkan pada jaringan komputer dan tingkat keberhasilan dalam pengiriman data perlu di tingkatkan. Pemanfaatan teknologi pada jaringan Komputer sebagai media dalam berkomunikasi yang terus meningkat. Jaringan komputer tidak dapat dipisahkan dari bidang topologi jaringan yang didukung dengan tingkat keamanan untuk mengatur kualitas jaringan yang menggunakan teknologi VOIP (*voice over internet protocol)* yang mana teknologi ini diimplementasikan pada kantor serta rumah-rumah dan bangunan bertingkat tinggi yang berguna dalam mengganti panggilan ke luar negeri yang biayanya tidak terlalu mahal.

VLAN merupakan sebuah model jaringan yang tidak terbatas pada lokasi fisik jaringan LAN. Penggunaan jaringan VLAN dapat membuat pengaturan pada jaringan yang menjadi sangat fleksibel. Jaringan VLAN memungkinkan pembuatan beberapa jaringan dalam satu segmen yang sama. Pada panjang segmen Kabel LAN akan berpengaruh pada kecepatan data dan tingkat keberhasilan dalam pengiriman data[1]. VLAN diciptakan dalam menyediakan layanan segmentasi tradisional yang disediakan oleh router yang dikonfigurasikan. VLAN merupakan sebuah bagian kecil jaringan IP yang terpisah secara logika. Jaringan VLAN memungkinkan beberapa jaringan IP danjaringan subnet dalam beberapa jaringan *switched* yang sama agar berkomunikasi. Semua informasi yang mengandung penandaan suatu VLAN menangani masalah seperti skalabilitas, kelamaan dan manajemen jaringan. VLAN bertujuan untuk meningkatkan keamanan jaringan dalam me manajemen lalu lintas jaringan serta menyederhanakan jaringan komputer. VLAN mengaturnya lalu lintas data yang tercampur dalam jaringan. maka biasanya *switch* yang diatur inilah yang bertanggung jawab menyimpan semua informasi dan konfigurasi[2].

VLAN dapat memberikan fleksibitas untuk relokasi yang dapat beradaptasi dengan perubahan dalam persyaratan jaringan. Jaringan VLAN menjadi model jaringan yang tidak terbatas pada lokasi secara fisik. hal ini mengakibatkan suatu *network* dapat melakukan konfigurasi secara virtual tanpa harus menuruti lokasi fisik peralatan seperti LAN. VLAN ialah metode dalam pembuatan jaringan yang di atur secara logis. Konfigurasi VLAN melalui perangkat lunak sehingga komputer berada pada jaringan yang sama. Berdasarkan penelitian Muhammad Fakhri yang membuat simulasi jaringan *virtual local area Network* menggunakan *Pox Controller.* Simulasi ini dapat mengetahui hasil evaluasi pada jaringan VLAN yang bertujuan dalam membuat simulasi jaringan VLAN berbasis SDN menggunakan *Pox Controller.* Pada pembuatan simulasi ini berdasarkan penelitiannya menggunakan 4 buah Host dan 1 buah *controller* dengan menggunakan skenario 1 switch dan 2 switch[3].

Simulasi dalam pembuatan konfigurasi jaringan *Virtual Local Area Network (*VLAN) yang menggunakan *controller ryu.* Aplikasi simulasi yang digunakan ialah *Ryu* controller yang bertujuan membuktikan kinerja dari VLAN berbasis SDN dengan membuktikan ping pada *host* ke router dengan melihat *Quality Of Service* dalam menghitung parameter *jitter* dan *packet loss*[4]*.* Hal ini dapat menjadi implementasi pada jaringan *Sofware Defined Networking* yang menggunakan *controller* untuk mengatur jaringan. Simulasi ini menggunakan dua *skenario yang menerapkan 4 HOST* dan *1 switch pada skenario pertama, dan* 4 HOST dan 2 switch pada skenario kedua. Perbedaan skenario tersebut bertujuan dalam membandingkan *Quality Of Service* pada *jitter* dan *packet loss* dalam pengiriman informasI[5],[6].

Konsep SDN dapat menawarkan virtualisasi topologi jaringan serta memungkinkan administrator dalam melakukan pengaturan *control plane.* hal ini membuat seorang admin tidak perlu mengurus setiap switch akan tetapi cukup dengan melakukan konfigurasi pada setiap *controller-*nya saja. Konfigurasi jaringan VLAN pada simulasi ini menggunakan media controller ryu dan mininet sebagai media integrasi dalam melakukan konfigurasi[7]. *Controller* ini berfungsi sebagai model dalam membuat suatu jaringan komputer dan mensimulasikan parameter paket loss dan jitter. *Controller* yang digunakan bertujuan dalam pengaturan jaringan. Ryu sebagai media controller merupakan salah satu controller yang memudahkan dalam melakukan konfigurasi jaringan[8],[9].

# **2. MATERIALS AND METHODS**

### **A. Materials**

Tujuan dari penelitian ini untuk melakukan suatu pengujian dan pengukuran dari kinerja VLAN dengan menggunakan 2 skenario yang berdasarkan hasil packet loss dan jitter. Untuk penelitian ini controller yang kami gunakan adalah controller RYU untuk membangun host dalam ruang lingkup topologi. Proses perancangan dan pembangunan sistem dilakukan dengan menggunakan perangkat Laptop yang bertindak sebagai host, dan setiap host dibuat menggunakan virtual box.

2.1RYU

RYU merupakan salah satu open source controller dari SDN yang dilengkapi dengan kinerja yang tinggi dan memiliki banyak fitur yang dapat dipilih untuk membangun suatu jaringan. RYU dapat mendukung konfigurasi dan control jaringan tanpa perlu melakukan perubahan dalam sistem dan data plane dan bekerja secara real-time atau memiliki rentang waktu yang jelas. Selain itu RYU dapat mendukung protocol Openflow yang terhubung dan memberikan tampilan GUI untuk skenario yang dilakukan dalam suatu penelitian[2],[3].

# 2.2VLAN

Virtual Local Area Network (VLAN) merupakan suatu sub jaringan yang memungkinkan kelompok komputer atau pengguna untuk berkomunikasi dalam satu lingkungan yang terpisah satu sama lain. VLAN sendiri melakukan pengelompokkan berdasarkan MAC Address, Port dan IP.

2.3Topologi

Untuk penelitian kali ini kami menggunakan 2 skenario yang dimana terdiri atas 2 buah topologi yang di dalamnya memiliki switch dan host.

### **B. Methods**

1. Skenario Pengukuran dan Pengujian Jaringan VLAN.

Dalam melakukan penelitian kali ini, akan dibuat dua buah skenario pengujian dan pembuatan jaringan yakni dengan detail seperti berikut ini :

a. Skenario 1 : Jaringan Vlan dengan 1 Switch dan 4 Host

b. Skenario 2 : Jaringan Vlan dengan 2 Switch dan 4 Host

Dari kedua skenario tersebut akan diukur dua parameter QOS yaitu Paket lost dan Jitter yang berada dalam kedua jaringan tersebut, kemudian membandingkan hasil parameter keduanya.

2. Spesifikasi Hardware dan Software.

Adapun dalam melakukan pengujian tersebut beberapa software yang akan digunakan yaitu sebagai berikut.

- a. Oracle Virtual Machine
- b. Ryu Controller
- c. Iperf

Kemudian adapun spesifikasi dari hardware yang digunakan dalam pengujian jaringan Vlan ini yaitu seperti yang dapat dilihat pada Tabel 1.

Tabel 1. Spesifikasi Hardware yang digunakan untuk pengujian jaringan

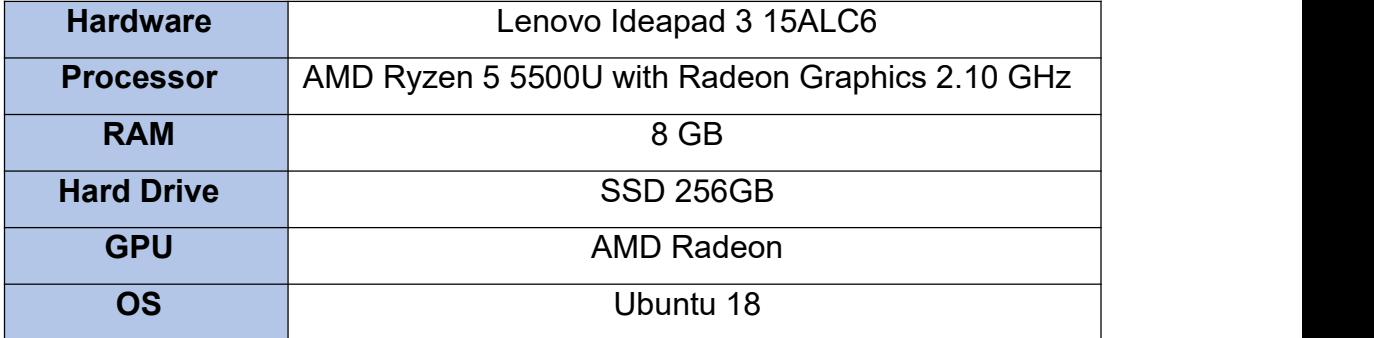

# **3. RESULT AND DISCUSSION**

Simulasi jaringan Vlan yang dilakukan untuk mendapatkan perbandingan nilai rata-rata *packet loss* dan *jitter*. Jaringan VLAN menggunkan konfigurasi input yang terdapat pada 2 siwtch dengan 4 *HOST* yang merupakan dua buah VLAN yang berbeda, yaitu VLAN 10, VLAN 20. berikut ini merupakan *input* untuk setiap HOST yang terhubung berdasarkan table1 :

Table 1 data input Host

| Host           | <b>IP Address</b> | Posisi   | <b>VLAN</b>     |
|----------------|-------------------|----------|-----------------|
| H1             | 10.0.0.1          | Switch 1 | <b>VLAN 110</b> |
| H <sub>2</sub> | 10.0.0.2          | Switch 1 | <b>VLAN2</b>    |
| H <sub>3</sub> | 10.0.0.3          | Switch 2 | <b>VLAN 110</b> |
| H <sub>4</sub> | 10.0.0.4          | Switch 2 | <b>VLAN2</b>    |

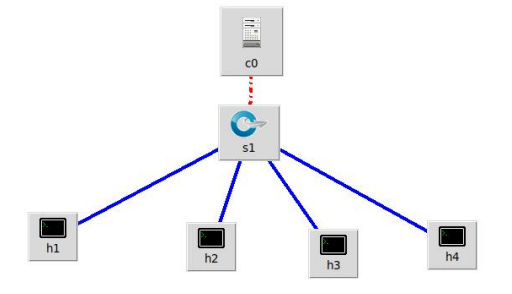

**Gambar 1 topologi skema pertama**

Gambar 1 menunjukan skema topoligi Pada skenario 1 pada model jaringan VLAN terdapat satu *switch* yang disambungkan dengan 4 host yang dikonfigurasi menggunakan jaringan VLAN. Simulasi menggunakan percobaan konektivitas dengan menggunkan jaringan VLAN pada pengiriman paket UDP yang menggunakan jaringan berbeda 20,40 dan 60 detik menggunkan *jitter* dan *packet loss.*

Pengujian terhadap Jaringan VLAN sebelum menjalankan controller pada semua *host* dapat dialkauakn dengan perintah *pingall*. perintah *pingall* merupakan perintah untuk melakukukan ping kepada semua *Host* yang terkoneksi pada jaringan VLAN. berikut hasil dari percobaan *pingall*. hal ini menamdakan semua *Host* salaing terkoneksi yang ditandai dengan keterangan h1> h2 h3 h4 merupakan keterangan host 1 terkoenkesi dengan h2 h3 h4. keterangan 12/12 received membuktikan bahwa paket yang dikirimkan dari satu user ke user lainnya tidak ada yang hilang sehingga semua *Host* saling terkoneksi.

kelompok3@ubuntuklp3: ~/mininet/custom  $\bullet$  $\bullet$ File Edit View Search Terminal Help h1 h2 h3 h4 \*\*\* Starting controller  $C<sub>0</sub>$ \*\*\* Starting 1 switches s3 ...<br>\*\*\* Starting CLI:<br>mininet> pingall mininet> pingall \*\* Ping: testing ping reachability  $h1 - h2 h3 h4$  $h2 \rightarrow h1 h3 h4$  $h3 \rightarrow h1 h2 h4$  $h4 - h1 h2 h3$ \*\*\* Results: 0% dropped (12/12 received) mininet>

### **Gambar 1** *pingall* **sebelum controller dijalankan**

Setelah mencoba melakukan pengujian jaringan VLAN sebelum menjalankan controller. Sekarang penulis mencoba melakukan Pengujian jaringan VLAN setelah menjalankan controler dengan melakukan pemeriksaan serta pengujian terhadap koneksi jaringan VLAN seperti Gambar 1. pengujian dilakukan dengan menggunkan perintah *pingaal* yang dilakukan setelah menjalankan controller. berikut hasil *pingall* setelah menjalankan *controller.*

```
mininet> pingall
*** Ping: testing ping reachability
h1 \rightarrow X X h4h2 \rightarrow X h3 h4h3 -> X h2 h4h4 \rightarrow h1 X X*** Results: 50% dropped (6/12 received)
mininet>
```
### **Gambar 2** *pingall* **setelah controller dijalankan**

Gambar 2 menunjukan gambaran hasil pemerikansaan konektivitas antar host setelah menjalankan *controller*. Hasil pemerikasaan tersbeut menunjukan Ketika melakukan pengujian varidasi dan variasi data ketika melakukan pemeriksaaan pada perintah *pingall* menunjukan *h1*dan *h4, h2* terkoneksi *h3, h3 terkonkesi dengan h2, h4* terkoneksi *h1* . dalam hasil koneksi tersebut menjelaskan bahwa *h1* dengan *h4* berada dalam satu jaringan, sedangkan pada *h2* dengan *h3* berada dalam satu network, serta *h3* dengan *h2* dalam satu jaringan, dan *h4* berada dalam satu jaringan dengan *h1*. Dalam *fase collection input* bahwa *h1* dengan *h4* merupakan *VLAN 10, h2 dengan h3* merupakan VLAN 20. hal ini terbukti bahawa pada kedua jaringan yang telah dikonigitrasikan terhubung ketuka melakukan pengujian dengan perintah pingall :

mininet> h1 ping h3 PING 10.0.0.3 (10.0.0.3) 56(84) bytes of data. 64 bytes from 10.0.0.3: icmp seq=1 ttl=64 time=0.415 ms 64 bytes from 10.0.0.3: icmp seq=2 ttl=64 time=0.140 ms 64 bytes from 10.0.0.3: icmp seq=3 ttl=64 time=0.140 ms  $nc$  $-0.0.0.0.3$  ping statistics  $-0.0$ 3 packets transmitted, 3 received, 0% packet loss, time 2049ms rtt min/avg/max/mdev = 0.140/0.231/0.415/0.130 ms

# **Gambar 3 pengujian VLAN 110**

Gambar 3 menunjukan proses pengujian jaringan VLAN Dalam porses simulai berdasakan hasil koneksi menggunkana *pingall.* berikut merupakan hasil dari ping pada h1 dengan h3 yang menunjukan host 1 dengan *ip addres* 10.0.0.1 terhadap host 3 dengan *ip addres* . host 1 dengan host 3 dikonfigurasikan sebagai VLAN 110 yang mana gambar 4 menunjukan hasil dari pengujian konkeyivitas anatara VLAN 110yang dapat disimuplan VLAN 110 dapat salaing terkoenksi. hal ini ditandai dengan tidak adanya paket yang hilang yang di tunjukan dengan *reseived=3, sent=3, loss=0.*

```
mininet> h2 ping h4
PING 10.0.0.4 (10.0.0.4) 56(84) bytes of data.
64 bytes from 10.0.0.4: icmp seq=1 ttl=64 time=0.411 ms
64 bytes from 10.0.0.4: icmp seq=2 ttl=64 time=0.138 ms
64 bytes from 10.0.0.4: icmp seq=3 ttl=64 time=0.139 ms
\gamma_{\mathsf C}--- 10.0.0.4 ping statistics ---
3 packets transmitted, 3 received, 0% packet loss, time 2042ms
rtt min/a<u>v</u>g/max/mdev = 0.138/0.229/0.411/0.129 ms
mininet>
```
#### **Gambar 4 Pengujian VLAN 2**

Pada pengujian konektivitas jaringan VLAN 2 anatra host 2 dengan host 4 dengan *ip address 10.0.0.2* terhadap host 4 dengan *ip addres 10.0.0.4*. Konfigurasi host 2 dengan host 4 sebagai VLAN 2. Maka gambar 4 menunjukan hasil pengujian pada konektivitas anatar VLAN 2 yang menunjukan bahawa host 2 dengan host 4 dapat saling terkoenksi. Paket yang dikirimkan tidak ada yang hilang. Hal ini ditandai dengan *reseived=3, sent 3, loss=0.*

Simulasi jaringan VLAN menggunakan 2 skenario dalam melakukan percobaan pada pengriiman paket UDP dengan waktu yang digunakan 20,40 dan 60 detik. Nilai hasil percobaan *jitter* dan *packet loss* terdapat dari sisi server dan client. berikut tampilan dari sisi server.

| "Node: h1"                                                                                                    |  |
|----------------------------------------------------------------------------------------------------|--|
| Sending 1470 byte datagrams, IPG target: 11215.21 us (kalman adjust)<br>UDP buffer size: 208 KByte (default)                                                                                                    |  |
| $[17]$ local 10.0.0.1 port 45506 connected with 10.0.0.2 port 0<br>[ID] Interval Transfer Bandwidth<br>[17] 0.0-20.0 sec 1.44 KBytes 588 bits/sec<br>[17] 0.0-20.0 sec 1.44 KButes 587 bits/sec<br>[ 17] Sent 1 datagrams<br>read failed: Connection refused<br>[ 17] WARNING: did not receive ack of last datagram after 5 tries.<br>root@ubuntuklp3:~/mininet/custom#_iperf -c 10.0.0.2 -t 20 -i 20 -u -p 5566 |  |
| Client connecting to $10,0,0,2$ , UDP port 5566<br>Sending 1470 byte datagrams, IPG target: 11215.21 us (kalman adjust)<br>UDP buffer size: 208 KByte (default)                                                                                                    |  |
| $[$ 17] local 10,0,0,1 port 51366 connected with 10,0,0,2 port 5566<br>[ID] Interval Transfer Bandwidth<br>$[17]$ 0.0-20.0 sec 2.50 MBytes 1.05 Mbits/sec<br>[ 17] 0.0-20.0 sec 2.50 MBytes 1.05 Mbits/sec<br>[ 17] Sent 1785 datagrams<br>[ 17] Server Report:                                                                                                    |  |
| $0.000$ ms $0/1785(02)$<br>[17] 0.0-20.0 sec 2.50 MButes 1.05 Mbits/sec<br>root@ubuntuklp3:"/mininet/custom#                                                                                                    |  |

**Gambar 5 Hasil percobaan sisi server**

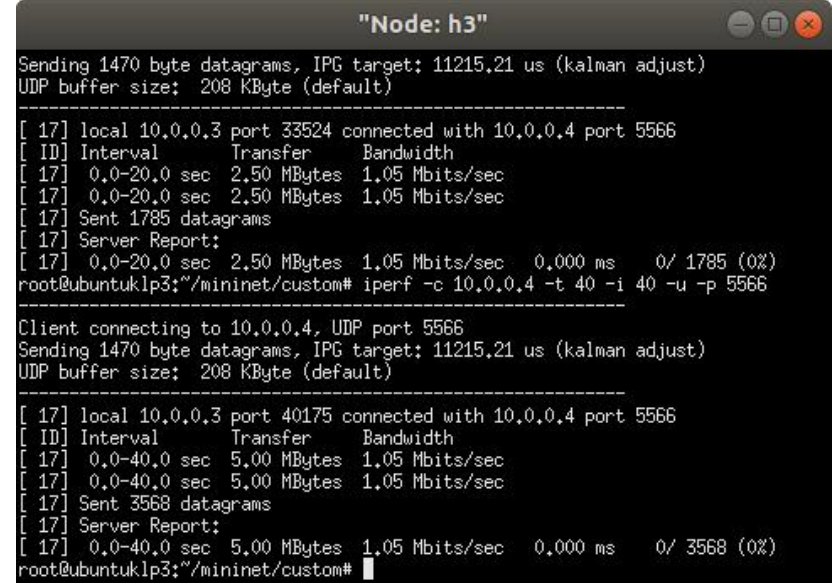

# **Gambar 6 Hasil percobaan sisi client**

Host 3 sebagai *client* sedangakan host 1 sebagai server. host 3 dan host 1 merupakan host yang berada dalam satu jaringan VLAN 110. *server akan mengirimkan paket data kepada client* yang akan memonitoring serta melakukan perhitungan terhafap performa dari *jitter* dan *packet loss* pada jaringan VLAN. Setelah mendapatkan nilai *jitter* dan *packet loss.* Maka Gambar 6 menunjukan hasil percobaan sisi client yang akan dilakukan pehritungan dengan tiga kali pengujian pada waktu 20, 40 dan 60 detik untuk mendapatkan rata-rata yang akan di bandingkan pada setiap waktunya.

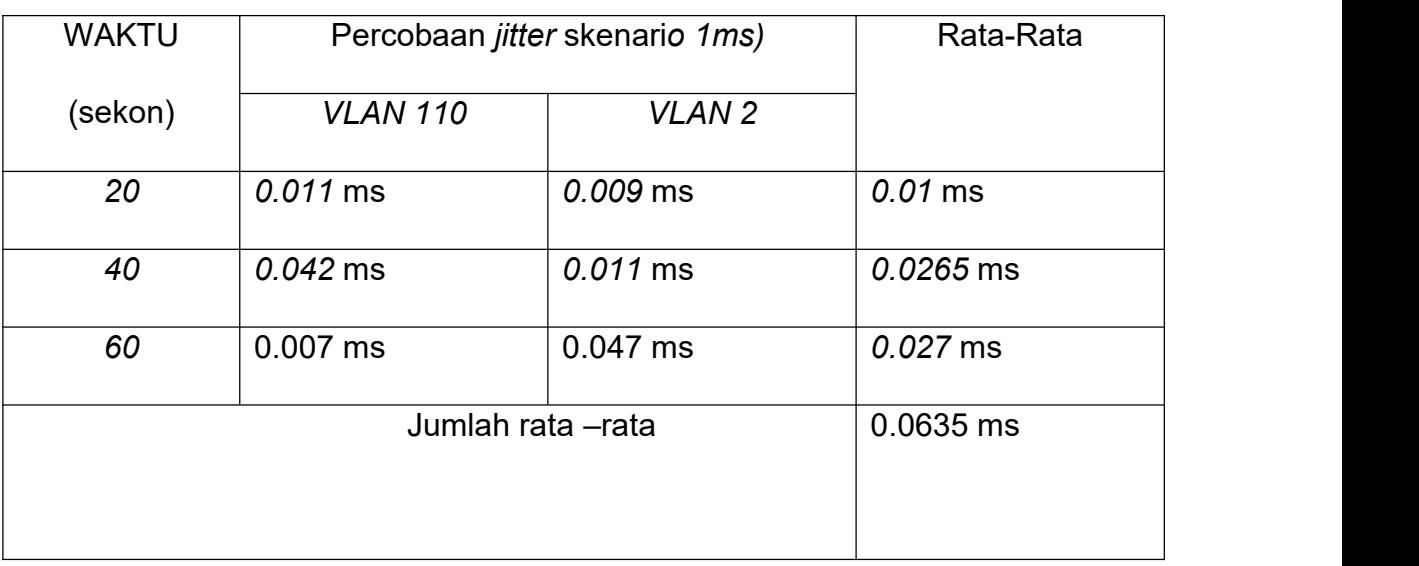

# Table 2 Hasil perbandingan *jitter* skenario 1

Hasil simulasi skenario 1 pada jaringan VLAN yang menggunakan 1 *switch* pada paket UDP yang mendapatkan nilai rata-rata *jitter* yang di buat

dalam bentuk table 2. Pada percobaan 20,40, dan 60 yaitu 0,01, 0,026 dan 0,027 sehingga dapat di simpulan nilai rata-rata *jitter* jaringan VLAN pada skenario 1 sebesar 0,0635 ms. berikut grafik yang di tampilkan nilai rata-rata jitter pada menit 20, 40 dan 60 pada 1 *switch* pada Gambar 7*:*

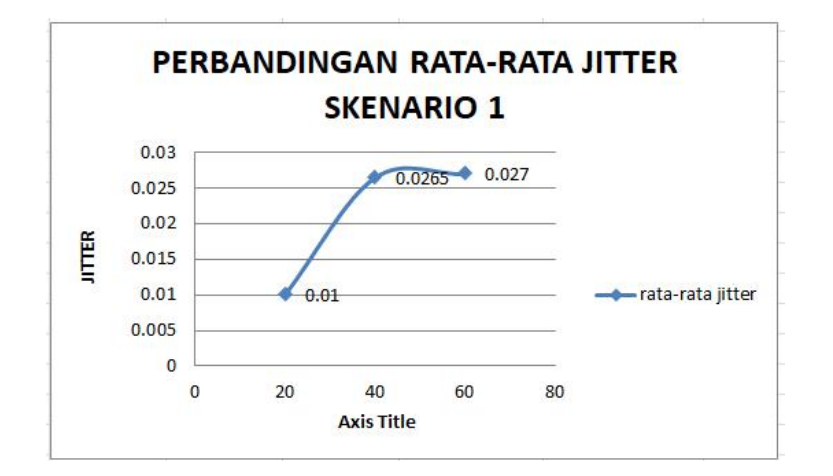

# **Gambar 7 Grafik rata-rata** *jitter* **skenario 1**

Pada simulasi skenario 1 yang menggunakan jaringan VLAN pada 4 host dengan 1 switch menggunakan paket UDP untuk mendpaatka *nilai packet loss.* Dengan rentan waktu 20,40 dan 60 detik mendpaatkan hasil percobaan 0% hal ini menadakan tidak *packet loss* pada skenario 1 yang berarti paket terkirimkan yang dibuat dalam bentuk table 3.

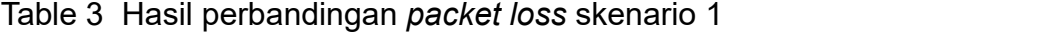

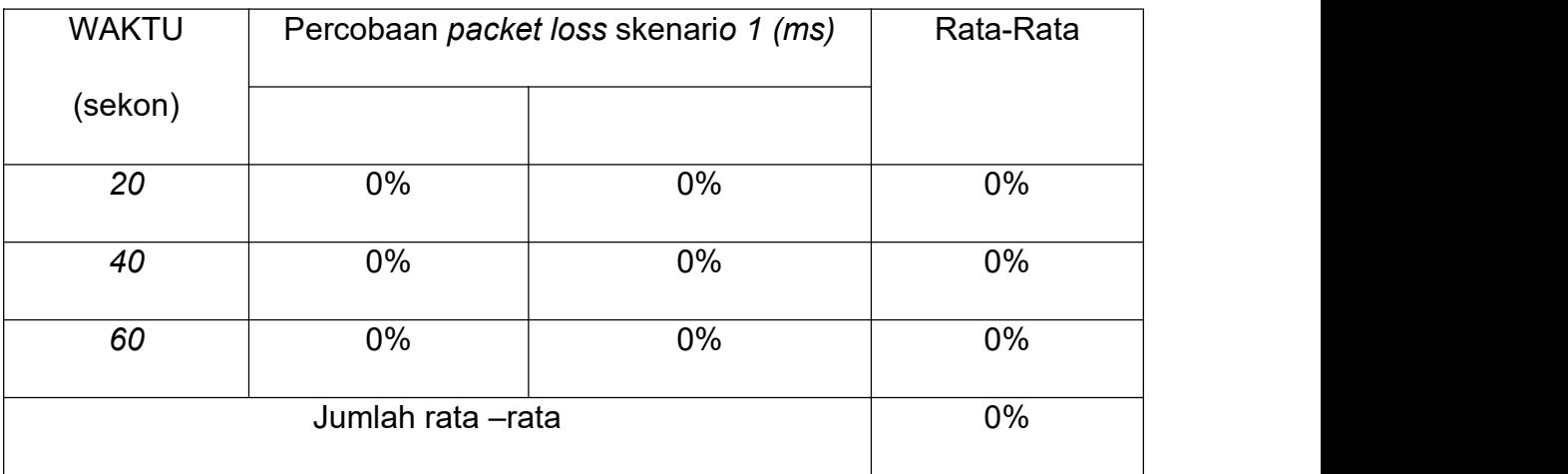

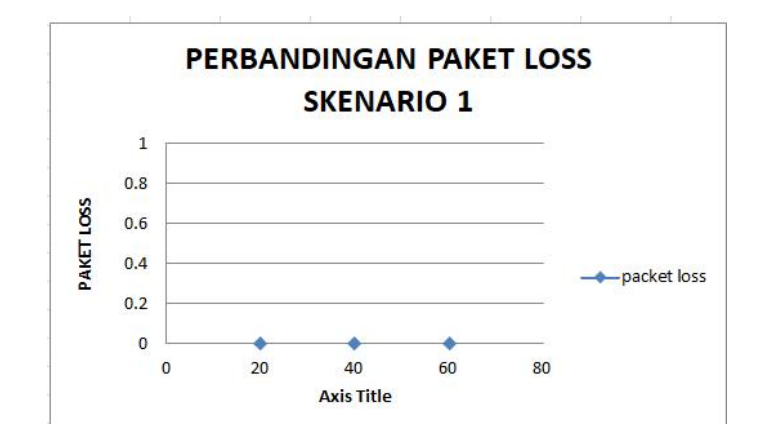

# **Gambar 8 Grafik** *packet loss* **skenario 1**

Gambar 8. menunjukan perubahan packet loss pada setaip percobaan pada 20,40, dan 60 detik mendapatakn hasil 0% yang mendakan paket terkirimkan.

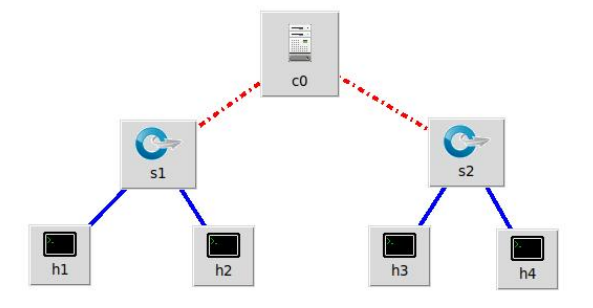

#### **Gambar 9 topologi skema kedua**

Pada skenario 2 pembuatan model jaringan dengan menyambungkan 2 buah *switch* yang disambungkan pada 4 host yang dikonfigurasikan menggunakan 2 buah VLAN yang berbeda seperti Gambar 9. Simulasi skenario ini melakukan percobaan dalam konektivitas pada jaringan VLAN dalam mengirimkan paket UDP dengan waktu yang berbeda yaitu 20,40 dan 60 detik untuk mengukur *jitte*r dan *paket loss*.

Dalam pembuatan jaringan VLAN terdapat langkah dalam pembuatan jaringan VLAN:

1. Memilki tipe controller yang digunakan dalam membuat jaringan VLAN. pada simulasi ini menggunakan *Ryu* controller untuk membuat konfigurasi. Jaringan VLAN menggunakan konfigurasi dengan mengatur alur koneksi keluaran.

2. Dalam pembuatan konfigurasi jaringan VLAN dalam menggunakan controller dengan menggunakan switch yang akan dikonfigurasikan pada controller secara otomatis. Ketika controller ryu dijalankan *switch* yang dikonfigurasikan maka akan secara otomatis dijalankan.

Dalam verifikasi serta validasi pada jaringan VLAN pada kedua skenario dilakukan dengan melakukan pengecekan menggunakan perintah *pingall.* Pemeriksaan dilakukan pada *Ryu* dengan munculkan nya keterangan konektivitas pada *host.* Dalam proses pengujian pada 2 skenario mengirimkan paket UDP dengan rentan waktu 20,40 dan 60 detik yang mengeluarkan nilai akhir pada *jitter* dan *packet loss.*

| <b>WAKTU</b> |                 | Percobaan jitter skenario 2 ms) | Rata-Rata |
|--------------|-----------------|---------------------------------|-----------|
| (sekon)      | <b>VLAN 110</b> | VLAN <sub>2</sub>               |           |
| 20           | 0.008 ms        | 0.009 ms                        | 0.0085 ms |
| 40           | $0.07$ ms       | 0.056 ms                        | 0.0315 ms |
| 60           | $0.01$ ms       | $0.007$ ms                      | 0.018 ms  |
|              |                 | Jumlah rata -rata               | 0.058 ms  |
|              |                 |                                 |           |

Table 4 Hasil perbandingan *jitter* skenario 2

Hasil percobaan jaringan VLAN pada skenario 2 yang menggunakan 2 *switch* mengunakan UDP untuk mendapatkan nilai jitter pada masing-masing waktu yang dibuat pada table 4. Menggunakan 4 host yang melakukan pengujian pada 20,40 dan 60 detik menunjukan nilai rata-rata *jitternya 0,0082, 0,0315, dan 0,018* sehingga mendapatkan nilai rata –rata jitter pada skenario 2 yaitu 0.058 ms. Berikut adalah grafik percobaan *jitter* pada skenario 2.

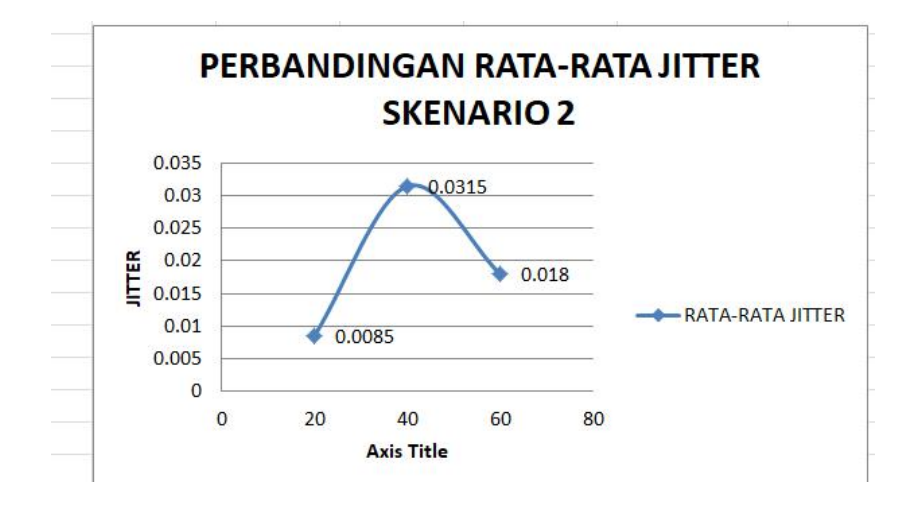

# **Gambar 10 Hasil rata-rata** *jitter* **skenario 2**

Gambar 10 menunjukan perbandingan rata-rata simulasi skenario 2 yang menggunakan jaringan VLAN pada 4 host dengan 2 switch menggunakan paket UDP untuk mendpaatka *nilai packet loss.* Dengan rentan waktu 20,40 dan 60 detik mendapatkan hasil percobaan 0% hal ini menandakan tidak *packet loss* pada skenario 2 yang berarti paket terkirimkan yang di tampilkan pada table 5.

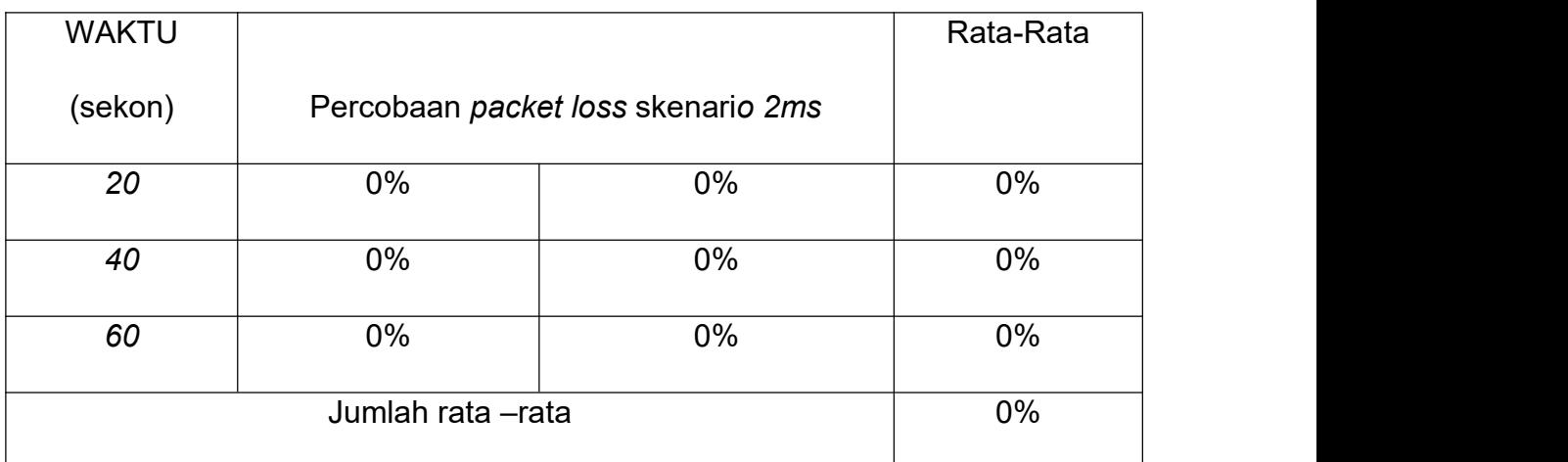

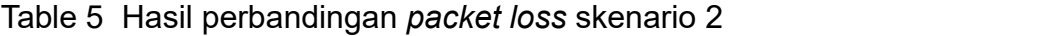

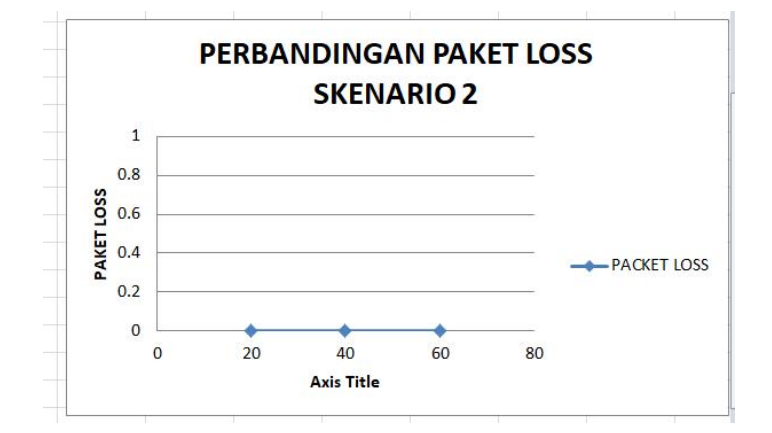

#### **Gambar 11 Hasil** *packet loss* **skenario 2**

Gambar 11. menunjukan perubahan nilai packet loss pada setiap percobaan dengan menggunakan waktu 20,40 dan 60 detik yang mendapatkan hasil 0% packet loss yang menandakan packet terkirimkan.

Table 6 Hasil keseluruhan *jitter* dan *packet loss*

| <b>Skenario</b> | Jumlah switch | Jitter (ms) | Packet loss(%) |
|-----------------|---------------|-------------|----------------|
|                 |               | $0.0635$ ms | ገ%             |
|                 |               | $0.058$ ms  | $2\%$          |

Berdasarkan hasil pengujian nilai rata-rata pada simulasi jaringan VLAN yang menggunakan 1 *switch* mendapatkan nilai rata-rata *jitter 0.0635* ms dan packet loss 0%. sedangkan pada skenario 2 yang menggunakan 2 buah *switch* mendapatkan nilai rata-rata *jitter 0.058* ms dengan *packet loss* 0% yang di buat pada table 6. Nilai *jitter* yang semakin kecil dapat mengirimkan paket dengan lancar dan nilai packet loss 0% dapat mengirimkan informasi paket secara sempurna tanpa kehilangan paket. hal ini menandakan semakin kecil *packet loss* menandakan data yang dikirimkan akan memiliki kehilangan semakin kecil. berdasarkan percobaan tersebut menunjukan bahwa semakin banyak *switch* yang digunakan maka akan mempengaruhi nilai *jitter*[10]*.*

#### **4. CONCLUSION**

Berdasarkan simulasi dapat disimpulkan dalam pembuatan jaringan VLAN menggunakan controller *Ryu* yang mengatur konfigurasi jaringan dengan menggunakan 2 skenario yaitu pada *skenario 1 menggunakan 4 Host dengan 1 switch dan skenario 2 menggunakan 4 Host dengan 2 switch.* nilai rata-rata jitter pada jaringan VLAN menggunakan 1 *switch sebesar* 0.0635 ms, sedangkan pada skenario 2 yang menggunakan 4 *host 2 switch terdapat nilai* rata-rata jitter 0.058 ms. Nilai rata rata jitter pada skenario 1 lebih besar dari skenario 2 yang menggubakab 2 switch. Sedangkan nilai pengujian pada *packet loss* memiliki nilai yang sama pada kedua skenario yaitu 0%. Hal itu menunjukan pada keua skeanrio *packet loss* tidak megalami kehilangan paket data*.*

# **5. REFERENCES**

- [1] "Membuat Simulasi Jaringan VLAN.docx."
- [2] A. Z. Pramudita and I. M. Suartana, "Perbandingan Performa Controller OpenDayLight dan Ryu pada Arsitektur Software Defined Network," *JINACS*, vol. 1, no. 04, pp. 174–178, Jul. 2020, doi: 10.26740/jinacs.v1n04.p174-178.
- [3] M. Fahri, "SIMULASI JARINGAN VIRTUAL LOCAL AREA NETWORK (VLAN) MENGGUNAKAN POX CONTROLLER".
- [4] P. Garimella, Y.-W. E. Sung, N. Zhang, and S. Rao, "Characterizing VLAN usage in an operational network," in *Proceedings of the 2007 SIGCOMM workshop on Internet network management - INM '07*, Kyoto, Japan, 2007, p. 305. doi: 10.1145/1321753.1321772.
- [5] I. Muhajir, "ANALISIS KOMPARASI PENERAPAN VIRTUAL LOCAL AREA NETWORK PADA SOFTWARE DEFINED NETWORK," 2020.
- [6] R. Tulloh, R. M. Negara, and A. N. Hidayat, "Simulasi Virtual Local Area Network (VLAN) Berbasis Software Defined Network (SDN) Menggunakan POX Controller," vol. 7, no. 2, 2015.
- [7] V.-G. Nguyen and Y.-H. Kim, "SDN-Based Enterprise and Campus Networks: A Case of VLAN Management," *Journal of Information Processing Systems*, vol. 12, no. 3, pp. 511–524, Sep. 2016, doi: 10.3745/JIPS.03.0039.
- [8] I. Ummah, "Perancangan Simulasi Jaringan Virtual Berbasis Software-Define Networking," *IndoJC*, vol. 1, no. 1, Mar. 2016, doi: 10.21108/INDOJC.2016.1.1.20.
- [9] A. D. Rahmawan, S. Syaifuddin, and D. Risqiwati, "Analisa Performansi Controller Pada Arsitektur Jaringan Software Defined Network(SDN)," *JR*, vol. 2, no. 12, pp. 1727–1738, Dec. 2020, doi: 10.22219/repositor.v2i12.75.
- [10] E. W. Sinuraya, "SIMULASI VLAN (VIRTUAL LOCAL AREA NETWORK) GEDUNG A TEKNIK ELEKTRO UNIVERSITAS DIPONEGORO SEMARANG".